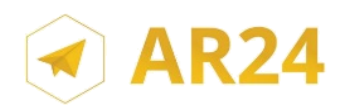

## **Mon identification visuelle pas à pas pour accuser réception de mon courrier recommandé électronique sur AR24**

L'identification visuelle est possible depuis un smartphone ou un ordinateur équipé d'une webcam et du navigateur Google Chrome.

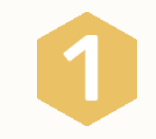

**Je prépare ma pièce d'identité** et **j'ouvre le mail de notification** qui m'informe que j'ai reçu un courrier recommandé électronique.

Je clique sur le bouton jaune qui me redirige vers **une page sécurisée**.

Je clique sur **« Lancer la vérification ».**

**Je charge la copie de ma pièce d'identité** (face avant et face arrière si nécessaire).

**Je prononce les 3 chiffres** à voix forte et de manière distincte. **Mon visage doit être entièrement visible.**

**Je valide l'enregistrement.** 

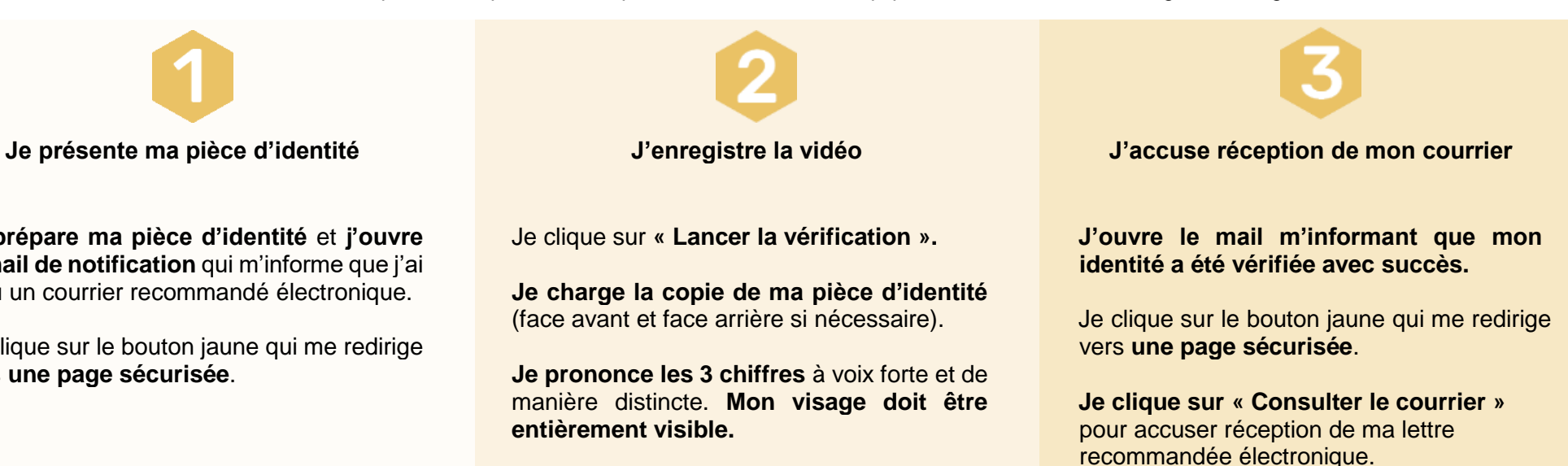

Vérification de votre identité

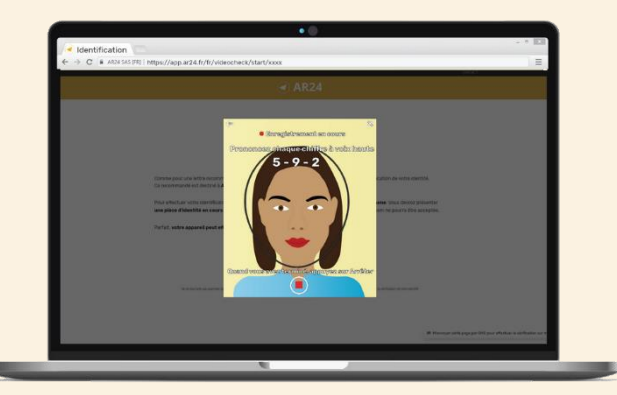

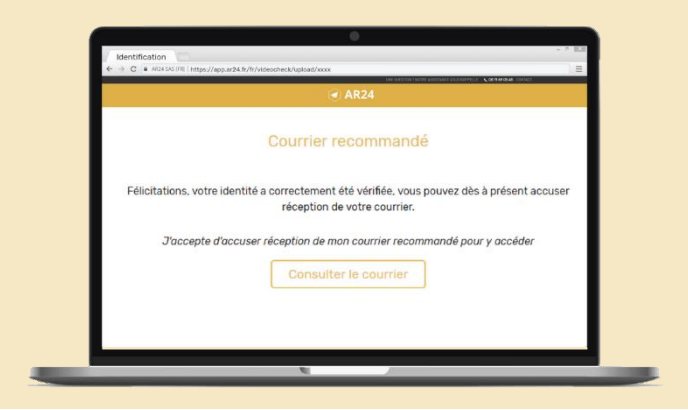

En cas de difficultés, vous pouvez contacter le service client par téléphone au 01 85 08 88 64 ou par mail, à **contact@ar24.fr** , en nous laissant vos coordonnées téléphoniques afin qu'un conseiller vous assiste.